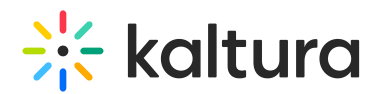

## Views: Set A Webcam Participant In Presenter Position

Last Modified on 02/23/2023 8:54 pm IST

Presenter position gives prominence to a specified webcam participant. Setting a presenter helps bring focus to that participant by enabling participants to see the main speaker more clearly. Presenter is a webcam position. Presenters do not get additional permissions.

## Set A Webcam Participant As A Presenter

- 1. Hover your cursor over a webcam participant in the webcam tray.
- 2. Click the **Presenter**icon to the right of the microphone button.
- 3. To unset a presenter, simply click the **Presenter**icon again.

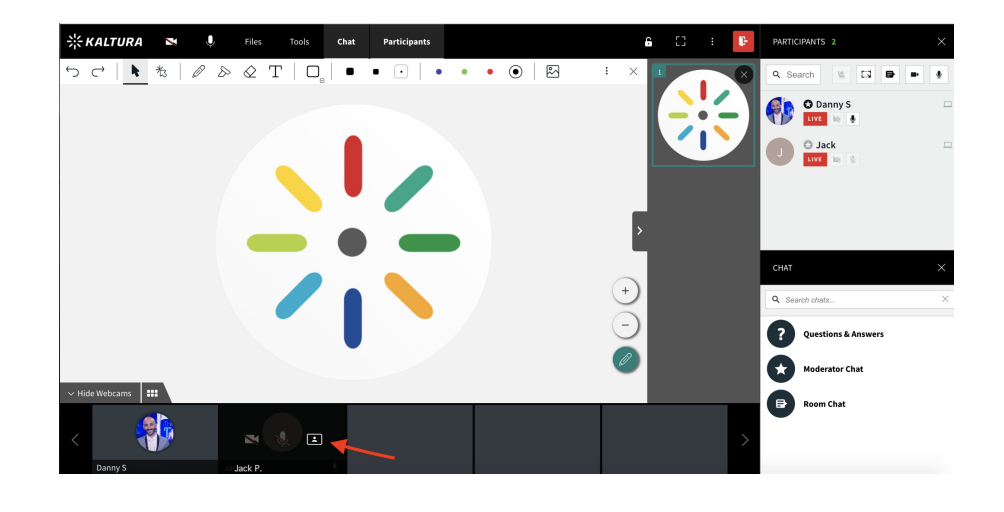

4.

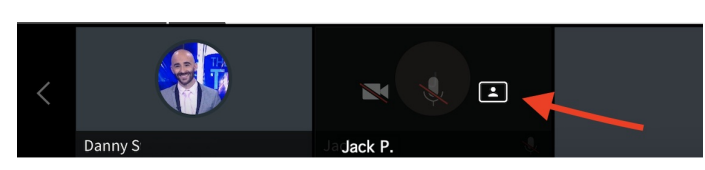

There can only be one presenter at a time.

The presenter webcam position has two different views:

**Floating Overlay** - When content is displayed on stage, the presenter webcam floats over the displayed content. Each participant can click and drag the presenter webcam to a position that is least in the way.

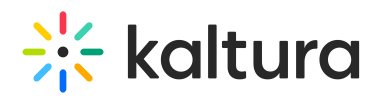

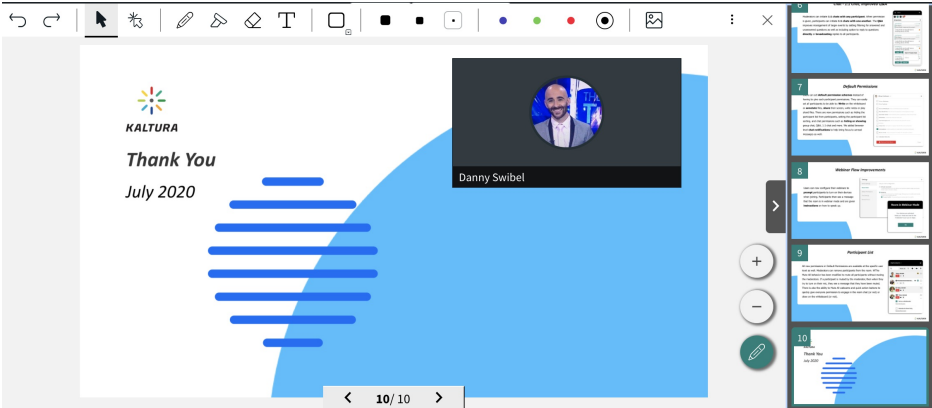

**Full Frame** - When there is no content displayed, the presenter webcam takes up the entire stage.

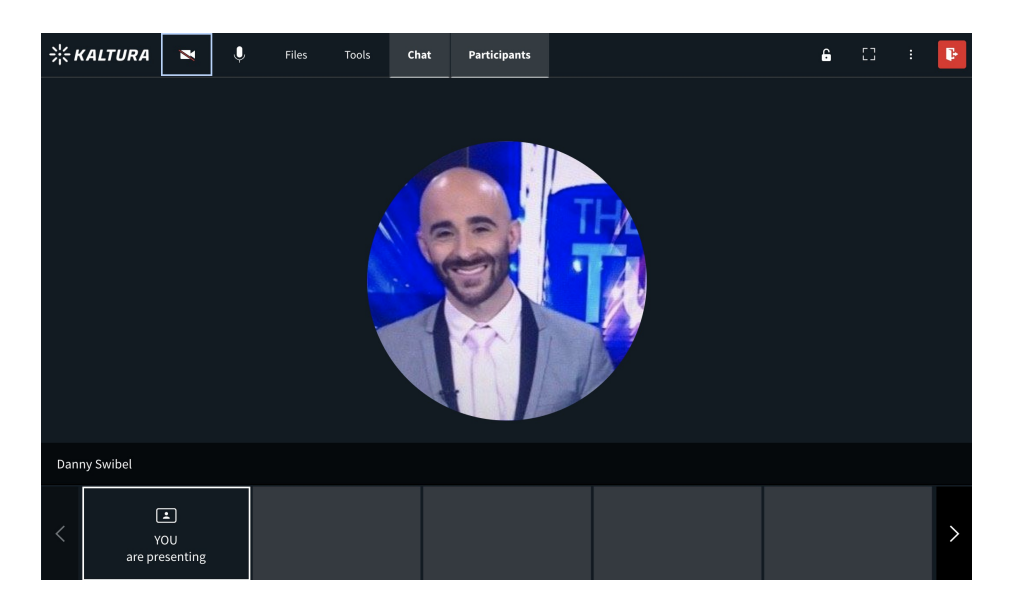